## **CInceHub** support

### Location of the Scheduling options section

Last Modified on Oct 11, 2022

Scheduling options are located on the [Booking](http://help.oncehub.com/help/introduction-to-booking-pages) page by default. If you associate [Event](http://help.oncehub.com/help/introduction-to-event-types) types with your Booking page, the **Scheduling options** section is located on the Event type. This allows you to standardize the settings for your scheduling scenarios. Learn more about [associating](http://help.oncehub.com/help/adding-event-types-to-booking-pages) Event types with Booking pages

In this article:

- Booking pages [associated](http://help.oncehub.com/#booking-pages-associated-with-event-types) with Event types
- Booking pages not [associated](http://help.oncehub.com/#booking-pages-not-associated-with-event-types) with Event types

### Booking pages associated with Event types

For Booking pages **associated** with Event types (recommended), go to **Booking pages** in the bar on the left, select the relevant **Event type**, and go to the **Scheduling options** section (Figure 1).

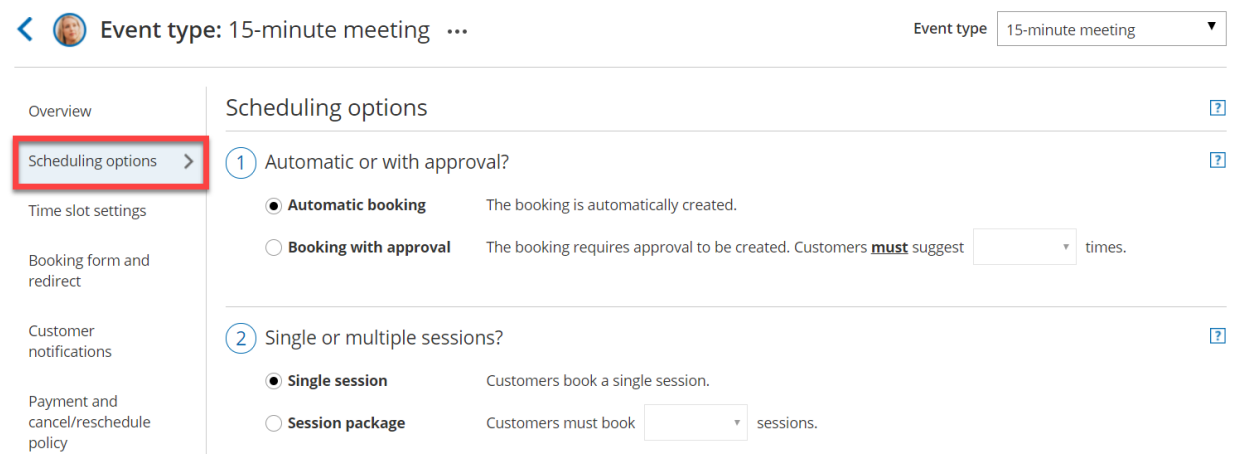

*Figure 2: Scheduling options section when your Booking page is not associated with Event types*

#### Booking pages not associated with Event types

For Booking pages **not associated** with Event types, go to **Booking pages** in the bar on the left, select the relevant **Booking page**, and go to the **Scheduling options** section (Figure 2).

# **CInceHub** support

|                               | Booking page: DanaFisher                       | <b>Booking page</b><br>DanaFisher                                                                               |                |
|-------------------------------|------------------------------------------------|----------------------------------------------------------------------------------------------------|----------------|
| Overview                      | Scheduling options                             |                                                                                                    | $\overline{?}$ |
| Event types                   | Automatic or with approval?                    |                                                                                                    | 7              |
| Associated calendars          | C Automatic booking                            | The booking is automatically created.                                                                           |                |
| Recurring availability        | <b>Booking with approval</b>                   | The booking requires approval to be created. Customers <b>must</b> suggest<br>times.<br>$\overline{\mathbf{v}}$ |                |
| Date-specific<br>availability | Single or multiple sessions?<br>$\overline{2}$ |                                                                                                    | $\overline{?}$ |
| <b>Scheduling options</b>     | Single session                                 | Customers book a single session.                                                                                |                |
| Time slot settings            | <b>Session package</b>                         | Customers must book<br>sessions.                                                                                |                |

*Figure 1: Scheduling options section when your Booking page has associated Event types*